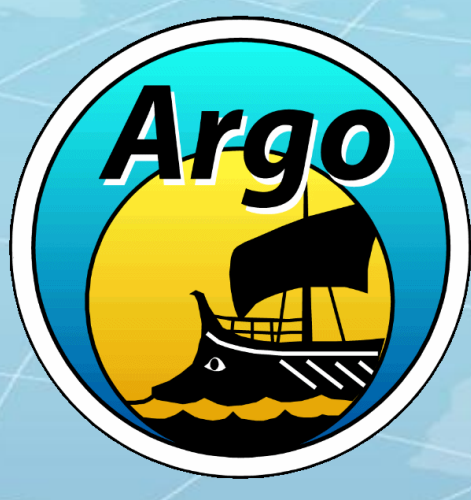

Howard Freeland Argo Director at Institute of Ocean Sciences, Sidney, BC, Canada Tel: (250)-363-6590 Email: Howard.Freeland@pac.dfo-mpo.gc.ca

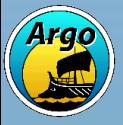

How you access and use Argo data depends on who you are and what skills you have. I will outline three approaches:-

- 1) Assuming you have good computer skills and are a keen user of MatLab or Ocean DataView.
- 2) Assuming you have good programming skills but you don't like MatLab or Ocean DataView
- 3) Assuming that you want to see what Argo has to tell you about your area of the oceans, but you really don't do much programming.

The first two approaches require that you know the meaning of the Argo quality control flags. Those are all described in the Argo data manual and that manual is included in the "miscellaneous" area of your USB drive.

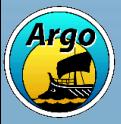

# **You are all getting a data CD to take home**

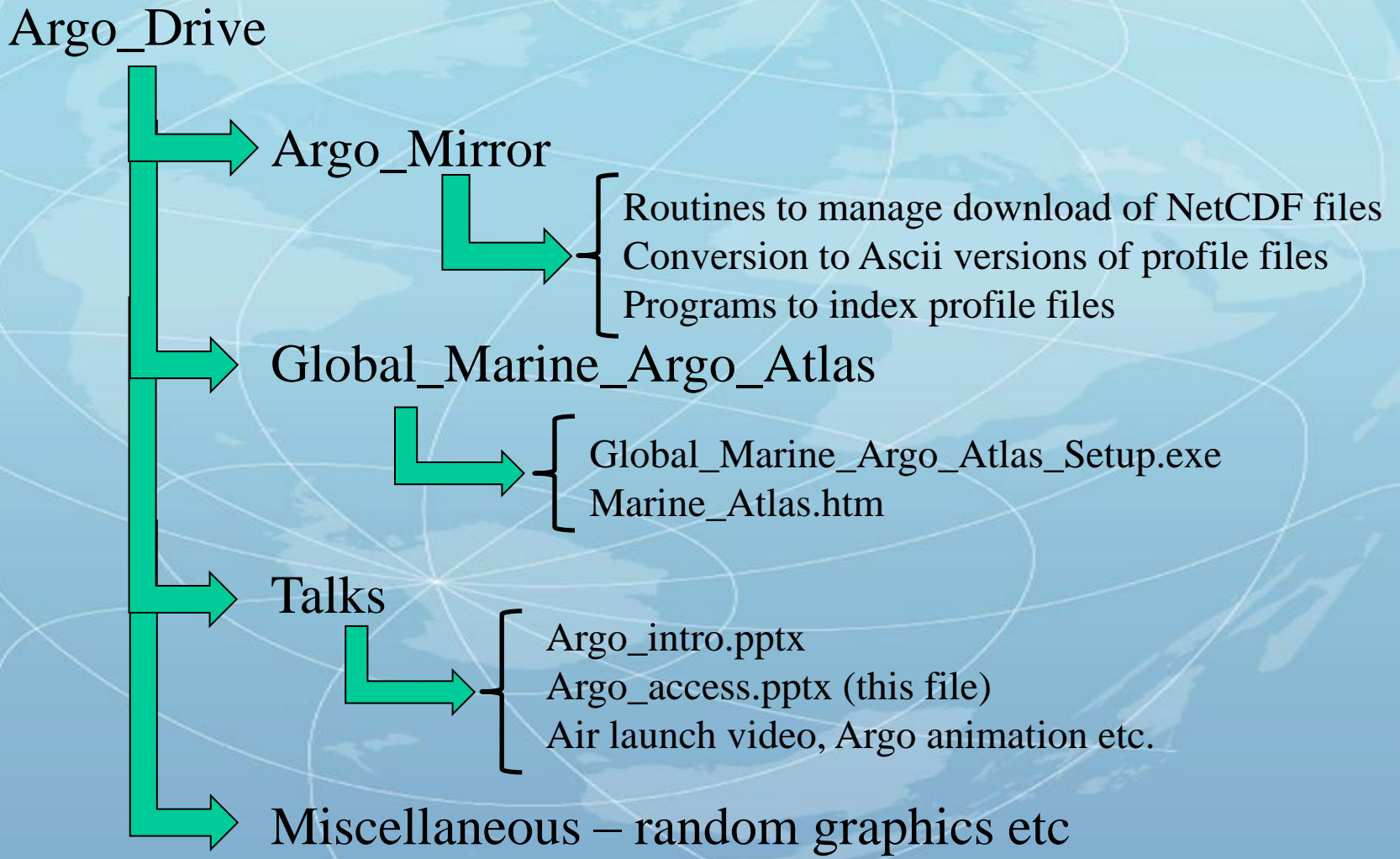

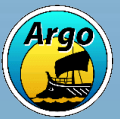

How you access and use Argo data depends on who you are and what skills you have. If you have good computer skills and use MatLab or Ocean DataView

#### 1) You can get data from the GDACs:-

- a) The US GDAC is ftp://usgodae.org/pub/outgoing/argo/
- b) The French GDAC is ftp://ftp.ifremer.fr/ifremer/argo/

The structure and holdings of these are identical except for files uploaded in the last few hours.

2) Look at the "geo" area of each, then to the ocean basin of interest, try clicking as follows:-

Geo  $>$  pacific\_ocean  $>$  2012  $>$  09 and then see files that look like:-

20120919\_prof.nc or 20120920\_prof.nc

These are multi-profile files, 20120920\_prof.nc is in NetCDF format and contains ALL profiles gathered in the Pacific Ocean on 20<sup>th</sup> September 2012.

NetCDF is a native format for MatLab and Ocean DataView, if you use Ocean DataView or MatLab, you should be able to handle the data easily.

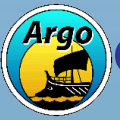

cean DataView is free display software available from http://odv.awi.de/

How you access and use Argo data depends on who you are and what skills you have. If you are a good programmer but do not use MatLab or Ocean DataView then try the Argo Mirror routines.

On a PC create a directory like C:\Argo\_mirror and copy all of the Argo mirror files to that directory from the USB drive.

Open a DOS window and navigate to C:\Argo\_mirror and type "Help" this will summarise the instruction set.

The Argo Mirror routines will take a long time (perhaps 3 or 4 days) to create an initial mirror of all Argo data, but then updating is much faster. It searches for any files that have been changed and updates them.

The routines also index all downloaded data and converts them to an easy-toread flat ascii format.

The instructions are easily put into \*.bat files and run as Windows scheduled programs. I run my mirror updates at 5 am each day.

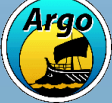

# **Argo Mirror Instructions**

The typical instruction looks something like the following:-

#### **driver fr 2001/1 2005/6 7 p**

This reads – run the driver program to check for any updates to Argo data, use the French GDAC, scan all data from January 2001 up to and including June 2005,  $7 =$  check all oceans and  $p =$  do profile data only.

#### **driver us 2013/1 2013/8 4 p**

This one means, use the US Argo server, update all data gathered to now in 2013, and do the Pacific Ocean only.

The Ocean codes are:-  $1 =$  Atlantic Ocean only 2 = Indian Ocean only  $3 =$  Atlantic + Indian Oceans  $4 =$  Pacific Ocean only  $5 =$  Pacific + Atlantic Oceans 6 = Indian + Pacific Oceans  $7 =$  Atlantic + Indian + Pacific Oceans

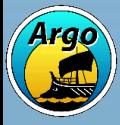

## **Argo Mirror Results**

The starting point to deliver files is wherever you put the Argo\_mirror software – note NO installation is required, just copy files.

If your starting point is: c:\pices\Argo\_mirror\

It starts by creating the Atlantic Ocean directory: c:\pices\Argo\_mirror\atlantic\_ocean\

Then years: c:\pices\Argo\_mirror\atlantic\_ocean\2001\

Then months: c:\pices\Argo\_mirror\atlantic\_ocean\2001\01\

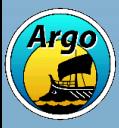

## **Argo Mirror Results**

Inside: c:\pices\Argo\_mirror\atlantic\_ocean\2001\01\

It then downloads the daily multi-profile NetCDF files such as:- 20010101\_prof.nc 20010102\_prof.nc 20010103\_prof.nc to ………………….20010131\_prof.nc

It then proceeds to the Indian and Pacific Oceans.

After all downloads are complete it runs through all downloaded files and creates a new directory for each day: c:\pices\Argo\_mirror\atlantic\_ocean\2001\01\01\ etc. The NetCDF multi-profile file for that day is split into ascii files and indexed..

NOTE: The routines that convert to ascii do create a lot of error messages and warning messages. It is safe to ignore them all.

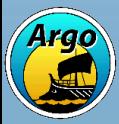

Let us look at one example on my laptop computer.

#### **Global Marine Argo Atlas**

1) You have an installation file on the USB drive.

- 2) Despite the "Argo" name it also contains the Reynolds SST data set.
- 3) Install the program and start it. The following is what you see.....

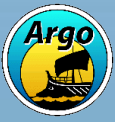

## **Global Marine Argo Atlas**

Global Argo Marine Atlas

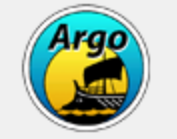

#### Welcome to the Global Argo Marine Atlas

Choose the type of plot, then click OK

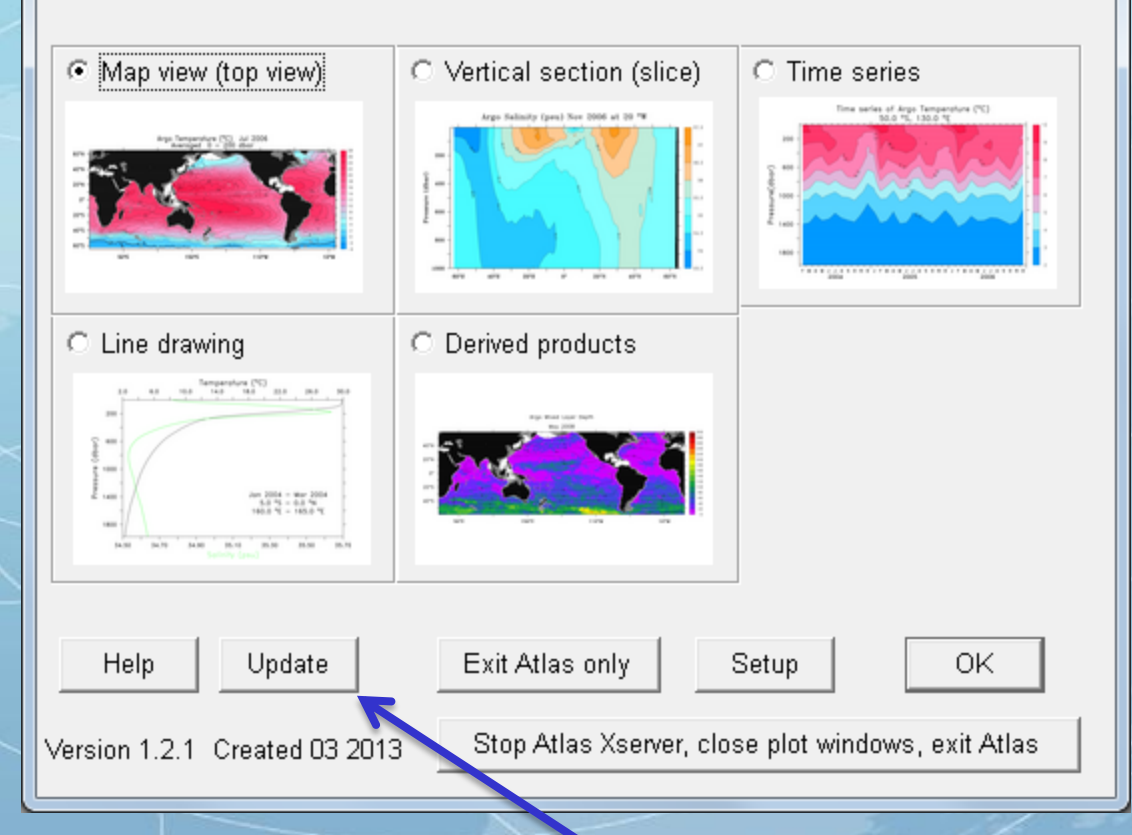

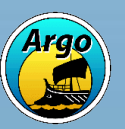

This button is very important!

 $\mathbf{x}$ 

#### **Useful Links…..1-Data**

French GDAC (global Argo Data) http://www.coriolis.eu.org/Data-Services-Products/View-Download ftp://ftp.ifremer.fr/ifremer/argo/

US GDAC (global Argo Data) http://usgodae.org/argo/argo.html ftp://usgodae.org/pub/outgoing/argo/

Argo Data Management Home Page http://www.argodatamgt.org

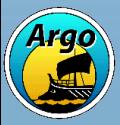

#### **Useful Links…2 Argo Information Centre**

The Argo Portal http://www.argo.net/

AIC - Home http://wo.jcommops.org/cgi-bin/WebObjects/Argo

AIC – Real-time map http://argo.jcommops.org/website/Argo/viewer.htm

AIC – Maps of float locations, array design etc http://argo.jcommops.org/maps.html

AIC – Google Earth overlay http://argo.jcommops.org/argo.kml

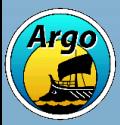

#### **Useful Links…3 Argo Steering Team**

AST - Home http://www.argo.ucsd.edu/

AST – Members http://www.argo.ucsd.edu/members.html

AST – Meeting reports etc http://www.argo.ucsd.edu/meetings.html

AST – How to acknowledge Argo data http://www.argo.ucsd.edu/Acknowledging\_Argo2.html

Argo movies and Argo in the NE Pacific http://www.pac.dfo-mpo.gc.ca/science/oceans/Argo/index-eng.html

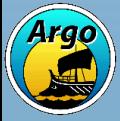

Remember: Argo is yours, please use it!

But: If you do use it please cite us using the formula indicated on the AST web pages.

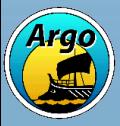